# VCP

Embention

Jan 30, 2023

# CONTENTS

| 1 | 1. What is VCP?                   | 3  |
|---|-----------------------------------|----|
| 2 | 2. Requirements                   | 5  |
| 3 | 3. Getting Started                | 7  |
| 4 | 4. Veronte Communication Protocol | 9  |
| 5 | 5. Examples                       | 11 |
|   | 5.1 5.1. Common Code              |    |
|   | 5.2 5.2. File Configuration       | 12 |
|   | 5.3 5.3. Telemetry                |    |

### 1. WHAT IS VCP?

VCP is the abbreviation for **Veronte Communication Protocol**. This Protocol allows the user to "understand" Veronte messages and, in the same way, send messages which Veronte will interpret correctly. In other words, this protocol is essential if we want to talk with any Veronte-based device.

This protocol is used in Veronte Pipe, but it can be used in an own developed application as we can see in the following image:

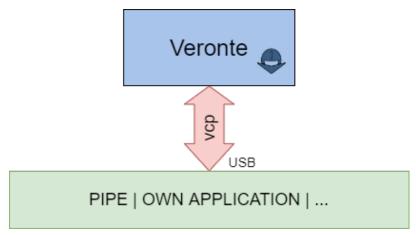

TWO

### 2. REQUIREMENTS

To test the VCP library, Embention team have prepare some easy examples to understand how use it. But, first, we need some requirements:

- 1. VCP library
- 2. A device running Windows 10
- 3. Visual Studio 2015 installed
- 4. A Veronte-based system
- 5. An Autopilot Harness

### THREE

# **3. GETTING STARTED**

Firstly, we will connect Veronte to our PC running Windows across the USB port. For electronic specifications, go to Veronte Autopilot.

In the following image we can see an example of connection:

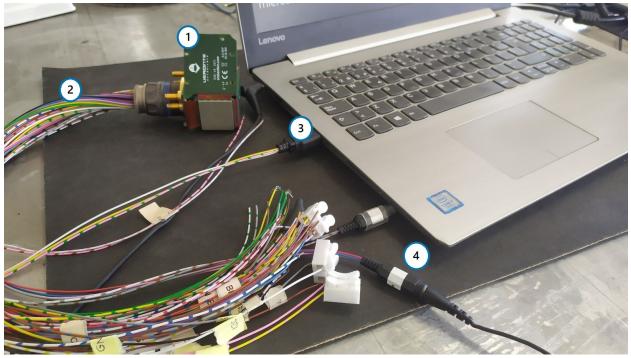

Where:

- 1. Veronte Autopilot
- 2. Veronte Harness
- 3. USB connected to PC
- 4. Vcc

Our PC will assign a COM port to Veronte, which we can check on Device Manager as follow:

| 🛔 Device Manager                       | - | × |
|----------------------------------------|---|---|
| File Action View Help                  |   |   |
|                                        |   |   |
| > 💐 Audio inputs and outputs           |   |   |
| > 🦃 Batteries                          |   |   |
| > 😢 Bluetooth                          |   |   |
| > 🧕 Cameras                            |   |   |
| > 📑 Componentes de software            |   |   |
| > 💻 Computer                           |   |   |
| Disk drives                            |   |   |
| > 🔙 Display adaptors                   |   |   |
| > 📃 Dispositivos portátiles            |   |   |
| > 🎽 Firmware                           |   |   |
| > 🛺 Human Interface Devices            |   |   |
| > 📹 IDE ATA/ATAPI controllers          |   |   |
| > 🔤 Keyboards                          |   |   |
| Mice and other pointing devices        |   |   |
| > 🛄 Monitors                           |   |   |
| > 🖵 Network adapters                   |   |   |
| Ports (COM & LPT)                      |   |   |
| 💭 u-blox Virtual COM Port (COM9)       |   |   |
| 💭 USB Serial Port (COM3)               |   |   |
| TDS2xx Emulator CDC Serial Port (COM4) |   |   |
| XDS2xx User CDC Serial Port (COM5)     |   |   |
| > Processors                           |   |   |
| > 📲 Security devices                   |   |   |
| > 🔚 Sensors                            |   |   |
| > Software devices                     |   |   |
|                                        |   |   |

#### Make sure veronte is not in maintenance mode

Now, we are ready to launch the examples.

# 4. VERONTE COMMUNICATION PROTOCOL

Firstly, it is important do a little overview about VCP. For example, which is the shape of VCP messages? The structure of the messages between different elements within a Veronte-based system is as follows:

| Field: | 0xBA | UAV Org | UAV Dest | Ener Flag | IRX   | Arg | Len | CRC | Data  | CRC |
|--------|------|---------|----------|-----------|-------|-----|-----|-----|-------|-----|
| Bytes: | 1    | 2       | 2        | 1-bit     | 7-bit | 1   | 1   | 1   | 0-255 | 2   |

The first byte is the header of the message, used to identify an incoming communication as a Veronte message. The following four bytes are the ID addresses, origin and destination respectively.

One of the most important fields for the user is IRX, plus its Argument, where the IRX refers to the command type and the Argument depends on the action to perform. IRX field could be:

- 0x00: Telemetry messages
- 0x0F: Stick interface
- 0x22: Communication Statistics
- 0x29: Configuration Commands
- 0x2C: Simulated Navigation
- 0x2E: Simulated Sensor
- 0x05: Configuration Files

This message structure is all we need to send and receive information from Veronte.

#### FIVE

### 5. EXAMPLES

### 5.1 5.1. Common Code

#### 5.1.1 5.1.1. Serial Port

Get the serial COM port used by Veronte and asigned by our PC as *below*, and its initialisation (Specify your assigned COM port as project argument: *Project -> Properties -> Debugging -> Command Arguments*):

#### 5.1.2 5.1.2. Discovery step

In this step we add the discovery IRX in the command manager to discover the address ID of Veronte connected to our PC.

| <pre>Base::Commgr commgr(myaddr);</pre>                   | //Command manager instance                   |
|-----------------------------------------------------------|----------------------------------------------|
| <pre>Media::Discovery discovery(commgr);</pre>            | <pre>//Discovery instance</pre>              |
| <pre>commgr.add_irx(Base::discovery_id, discovery);</pre> | <pre>//IRX addition to Command Manager</pre> |

After this, it is possible to discover our Veronte and its ID:

This *ver\_addr* will be used by many examples as destination address.

With the veronte ID, it is possible to change its configuration, for example, in this case we will update the route which the UAV will follow. (This example only shows one point update, go to main\_cfg.cpp file to check all code)

Feature references creation:

```
Geo::Ftropf fop;
                                  //Operation features instance
Base::Feature f0;
                                  //Feature reference instance
Rv3_64 v0;
                                  //3D array
v0[0] = -0.01001664582567;
                                  //longitude
v0[1] = 0.66831910249822;
                                  //latitude
v0[2] = 150;
                                  //height
f0.set_abs(v0);
                                  //Sets the coordinates of a waypoint from its absolute.
⇔coordinates
fop.opg[0] = f0;
                                  //Initialize the list of operation generic features
fop.opg.set_enabled(0, true);
                                  //Enables the abstract array
```

Route creation:

```
Base::Patchset_route route;
route.route.set(static_cast<Troute::Pnt_index>(0), Fid::opg_000);
route.route.set_enabled(static_cast<Troute::Pnt_index>(0), true);
route.route.set(static_cast<Troute::Pch_index>(0),
static_cast<Troute::Pnt_index>(0),
static_cast<Troute::Pch_index>(-1));
route.route.set_enabled(static_cast<Troute::Pch_index>(0), true);
```

File Configuration IRX and Config Manager IRX instances, and their addition to the Command Manager:

```
Media::Filecom filecom(commgr, myaddr, discovery.get_status().addr, 5.0F); //File_

→Configuration instance
Base::Cfgmgr cfgmgr(commgr, myaddr, discovery.get_status().addr, 5.0F); //

→Configuration manager instance

commgr.add_irx(Base::filecom_id, filecom); //IRX_

→addition to Command Manager

commgr.add_irx(Base::config_id, cfgmgr);
```

Updating route configuration:

(continues on next page)

(continued from previous page)

Feature references manager update:

```
//79 will be interpreted by Veronte as a feature references change request
if (filecom.send(fop, 79, uuid_file) && cfgmgr.save(uuid_file, 79))
{
    bool sending_file = true;
    while (sending_file)
    {
        VCP::send_receive(serial, commgr);
        if (!filecom.step() && filecom.is_successful())
        {
            sending_file = cfgmgr.step();
        }
    }
}
```

Finally, we change to phase 0 to test this command using the command manager instanced in Discovery step *code*.

```
build_phasecmd(cfgmgr, 0); //Builds change phase command
bool sending_cmd = true;
while (sending_cmd)
{
    VCP::send_receive(serial, commgr);
    sending_cmd = cfgmgr.step();
}
```

#### 5.2.1 5.2.1. Command Prompt

File configuration output:

VCP

```
onte CMD test on
   Success Discovery, UAV Address = 1571
pening file...
PENED
ending...
 ending...
losing file...
CLOSED
 oading file...
Saving file...
Saving file...
AVED
                  SUCCESS
 pening file...
 PENED
Sending...
Sending...
SENT
losing file...
CLOSED
 oading file...
Saving file...
Saving file...
SAVED
Changing phase...
             SUCCESS SENDING COMMAND -----
```

# 5.3 5.3. Telemetry

Telemetry is sent by default by Veronte, this means it is not necessary create a particular packet to send to Veronte. Of course, it is essential add the IRX to command manager as in filecom *example*, but in this case we will add the telemetry IRX:

```
Base::Commgr commgr(source_address);
                                                       //Command manager instance
Telemetryrx irx1(0, source_address);
                                                       //Telemetry IRX instance
commgr.add_irx(Base::telemetry_id, irx1);
                                                       //IRX addition
Uint8 data;
                                                       //Variable to send/receive
while(true)
{
   if( serial.read(data) )
                                                       //Read from serial port
   {
      commgr.ports.eports.get_port8().write(data);
                                                      //Write in port for byte producer/
\rightarrow consumer side
   }
}
```

Launching this example we will see in the command prompt:

Packet received from UAV XX to UAV XX - Hash: XX - Timestamp: XX

or

Packet ignored from UAV XX to UAV XX - Hash: XX - Timestamp: XX

depending on the correct or incorrect telemetry reception.

#### 5.3.1 5.3.1. Command Prompt

Telemetry output:

| -      |           |       |     |     |     |     |     |       |            |            |             |    |
|--------|-----------|-------|-----|-----|-----|-----|-----|-------|------------|------------|-------------|----|
| Veront | e Telemet | ry fr | om: | (.) | COM | 7   |     |       |            |            |             |    |
| Packet | received  | from  | UAV | 999 | to  | UAV | 2 - | Hash: | 0xBB3FD528 | Timestamp: | 5105.645996 | 6  |
| Packet | received  | from  | UAV | 999 | to  | UAV | 2 - | Hash: | 0xBB3FD528 | Timestamp: | 5105.747070 | 0  |
| Packet | received  | from  | UAV | 999 | to  | UAV | 2 - | Hash: | 0xBB3FD528 | Timestamp: | 5105.848145 | -5 |
| Packet | received  | from  | UAV | 999 | to  | UAV | 2 - | Hash: | 0xBB3FD528 | Timestamp: | 5105.949219 | 9  |
| Packet | received  | from  | UAV | 999 | to  | UAV | 2 - | Hash: | 0xBB3FD528 | Timestamp: | 5106.050293 | 3  |
| Packet | received  | from  | UAV | 999 | to  | UAV | 2 - | Hash: | 0xBB3FD528 | Timestamp: | 5106.151367 | 7  |
|        |           |       |     |     |     |     |     |       | 0xBB3FD528 |            |             |    |
|        |           |       |     |     |     |     |     |       | 0xBB3FD528 |            |             |    |
|        |           |       |     |     |     |     |     |       | 0xBB3FD528 |            |             |    |
|        |           |       |     |     |     |     |     |       | 0xBB3FD528 |            |             |    |
|        |           |       |     |     |     |     |     |       | 0xBB3FD528 |            |             |    |
|        |           |       |     |     |     |     |     |       | 0xBB3FD528 |            |             |    |
|        |           |       |     |     |     |     |     |       | 0xBB3FD528 |            |             |    |
|        |           |       |     |     |     |     |     |       | 0xBB3FD528 |            |             |    |
|        |           |       |     |     |     |     |     |       | 0xBB3FD528 |            |             |    |
|        |           |       |     |     |     |     |     |       | 0xBB3FD528 |            |             |    |
|        |           |       |     |     |     |     |     |       | 0xBB3FD528 |            |             |    |
|        |           |       |     |     |     |     |     |       | 0xBB3FD528 |            |             |    |
|        |           |       |     |     |     |     |     |       | 0xBB3FD528 |            |             |    |
|        |           |       |     |     |     |     |     |       | 0xBB3FD528 |            |             |    |
|        |           |       |     |     |     |     |     |       | 0xBB3FD528 |            |             |    |
|        |           |       |     |     |     |     |     |       | 0xBB3FD528 |            |             |    |
|        |           |       |     |     |     |     |     |       | 0xBB3FD528 |            |             |    |
|        |           |       |     |     |     |     |     |       | 0xBB3FD528 |            |             |    |
|        |           |       |     |     |     |     |     |       | 0xBB3FD528 |            |             |    |
| Packet | received  | from  | UAV | 999 | to  | UAV | 2 - | Hash: | 0xBB3FD528 | Timestamp: | 5108.176758 | 8  |
|        |           |       |     |     |     |     |     |       |            |            |             |    |
|        |           |       |     |     |     |     |     |       |            |            |             |    |

Version UM.307.6.2.38

Date 2023-01-30